# **ADG - Automated Diagram Generator Documentation**

*Release 3.0.3*

**ADG Dev Team**

**Mar 20, 2023**

### **Contents**

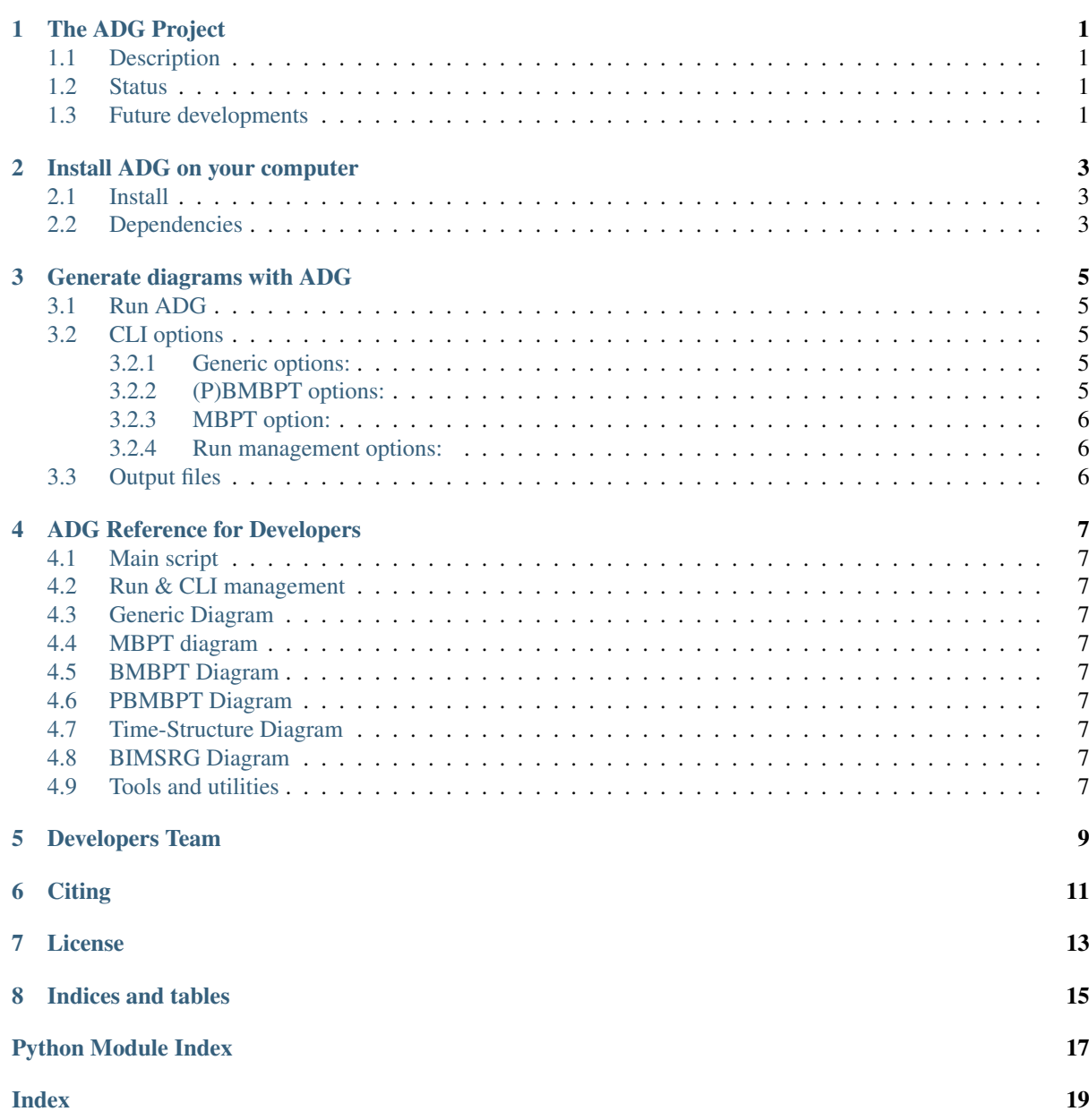

### The ADG Project

#### <span id="page-4-1"></span><span id="page-4-0"></span>**1.1 Description**

ADG is a tool generating diagrams and producing their expressions for given many-body formalisms. Diagrammatic rules from the formalism are combined with graph theory objects to produce diagrams and expressions in a fast, simple and error-safe way.

The only input consists in the theory and order of interest, and the N-body character of the operators of interest. The main output is a LaTeX file containing the diagrams, their associated expressions and additional informations that can be compiled into PDF by ADG if needed. Other computer-readable files may be produced as well.

### <span id="page-4-2"></span>**1.2 Status**

As for now, the code is capable of handling four different formalisms, i.e. Many-Body Perturbation Theory (MBPT), Bogoliubov Many-Body Perturbation Theory (BMBPT), Projected Bogoliubov Many-Body Perturbation Theory (PBMBPT), and Bogoliubov In-Medium Similarity Renormalization Group (BIMSRG).

- For MBPT, the code generates all Hartree-Fock energy diagrams at any given order along with their expression and additional information (conjugate diagram, excitation level. . . ).
- For (P)BMBPT, the code generates all diagrams for a generic observable commuting with the Hamiltonian, along with their time-dependent and time-integrated expressions.
- For BIMSRG, the code generates all diagrams and expressions at any given truncation order for the two operators as well as the commutator itself. The traditional BIMSRG(n) truncation order corresponds to truncating both operators as well as the commutator at the same rank.

### <span id="page-4-3"></span>**1.3 Future developments**

ADG is currently being extended to diagrams and expressions generation for Gorkov Self-Consistent Green's Functions (GSCGF).

### Install ADG on your computer

### <span id="page-6-1"></span><span id="page-6-0"></span>**2.1 Install**

To install ADG, download the source files and run

```
pip install <project_folder>
```
or alternatively

python setup.py install

If you want to install ADG in develop mode, then run

pip install -e <project\_folder>

### <span id="page-6-2"></span>**2.2 Dependencies**

In order to run the code, you will need a Python2 install > = 2.7.1 and the following Python libraries:

- network $x \geq 2.0$
- numpy
- scipy
- future
- more-itertools

If you want ADG to compile the LaTeX output file, you will need a Latex install with the PDFLaTeX compiler and the feynmp and feynmp-auto packages installed, which are standard packages in most recent distributions.

### Generate diagrams with ADG

### <span id="page-8-1"></span><span id="page-8-0"></span>**3.1 Run ADG**

To run the program and generate BMBPT diagrams at order 4 for example, use

adg  $-o$  4  $-t$  BMBPT  $-d$   $-c$ 

where the  $-\circ$  flag is for the order,  $-t$  for the type of theory,  $-d$  indicates you want the diagrams to be drawn and -c that you want ADG to compile the LaTeX output.

You can alternatively run the program in interactive mode by typing

adg -i

Finally, to obtain more information on all the available flags, use

adg -h

### <span id="page-8-2"></span>**3.2 CLI options**

#### <span id="page-8-3"></span>**3.2.1 Generic options:**

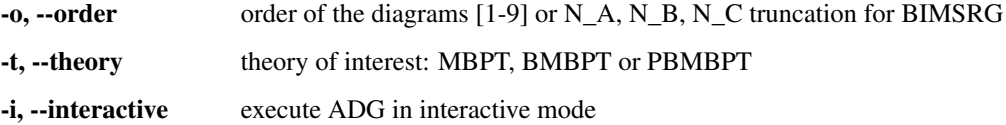

#### <span id="page-8-4"></span>**3.2.2 (P)BMBPT options:**

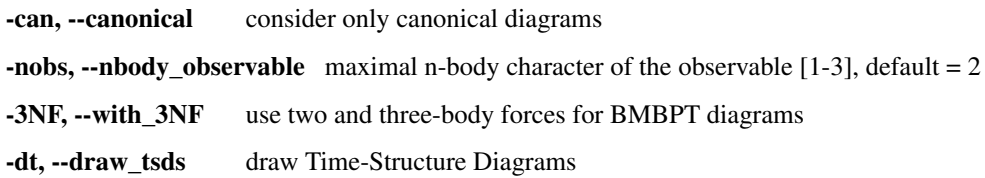

#### <span id="page-9-0"></span>**3.2.3 MBPT option:**

-cd, --cd\_output produce computer-readable output for automated frameworks

#### <span id="page-9-1"></span>**3.2.4 Run management options:**

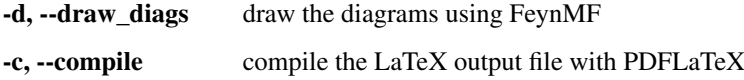

### <span id="page-9-2"></span>**3.3 Output files**

The output of the program is stored in a folder named after the theory, and a subfolder named after the order, e.g. / MBPT/Order-4. In the case of (P)BMBPT, suffixes are added depending on the n-body forces of the observable, and if three-body forces were used or only canonical diagrams computed, i.e. for our previous example, results would be stored under BMBPT/Order-4\_2body\_observable. For BIMSRG, the folder corresponds e.g. to BIMSRG/Order\_1\_2\_3 if N\_A is 1, N\_B is 2 and N\_B is 3.

The main output file of the program, called result.tex, is a LaTeX file containing the expressions of the diagrams along other basic infos on their structure, and, if flag  $-d$  has been used, drawing instructions. The file is automatically compiled and produces a PDF file  $result$ .pdf when using the  $-c$  file.

A list of the adjacency matrices associated with the diagrams is printed separately in the adj\_matrices.list file to allow for an easy use with another many-body diagrams code.

In the case of a MBPT calculations, it is possible to produce output specifically tailored for automated calculations framework by using the -cd flag. The associated output files use CD\_ as a prefix.

### ADG Reference for Developers

- <span id="page-10-10"></span><span id="page-10-1"></span><span id="page-10-0"></span>**4.1 Main script**
- <span id="page-10-2"></span>**4.2 Run & CLI management**
- <span id="page-10-3"></span>**4.3 Generic Diagram**
- <span id="page-10-4"></span>**4.4 MBPT diagram**
- <span id="page-10-5"></span>**4.5 BMBPT Diagram**
- <span id="page-10-6"></span>**4.6 PBMBPT Diagram**
- <span id="page-10-7"></span>**4.7 Time-Structure Diagram**
- <span id="page-10-8"></span>**4.8 BIMSRG Diagram**

### <span id="page-10-9"></span>**4.9 Tools and utilities**

Miscellaneous diagram-unrelated tools for ADG.

```
class adg.tools.UniqueID
    Bases: object
```
Counter making sure of generating a unique ID number for diagrams.

#### **current**

The unique identifier to be attributedto a diagram.

Type int

**current**

<span id="page-11-0"></span>**get**()

Iterate on counter value and return current value.

Returns A unique identifier for the diagram.

Return type (int)

#### adg.tools.**reversed\_enumerate**(*data*)

Return the index and item of the data in reversed order.

Parameters data (iterable data structure) - The data to be used..

Returns Index and item.

Return type (tuple)

```
>>> list(reversed_enumerate(['A', 'B', 'C']))
[(2, 'C'), (1, 'B'), (0, 'A')]
```
### Developers Team

<span id="page-12-0"></span>They have been involved in the making of ADG over the past years:

- Pierre Arthuis TU Darmstadt & ExtreMe Matter Institute EMMI, GSI, Darmstadt (previously University of Surrey & Irfu, CEA, Université Paris-Saclay & CEA, DAM, DIF)
- Thomas Duguet Irfu, CEA, Université Paris-Saclay & KU Leuven, IKS
- Jean-Paul Ebran CEA, DAM, DIF
- Heiko Hergert NSCL/FRIB Laboratory & Department of Physics and Astronomy, Michigan State University
- Raphaël-David Lasseri ESNT, Irfu, CEA, Université Paris-Saclay (previously IPN, CNRS/IN2P3, Université Paris-Sud, Université Paris-Saclay)
- Julien Ripoche CEA, DAM, DIF
- Alexander Tichai MPI fuer Kernphysik, Heidelberg & TU Darmstadt & ExtreMe Matter Institute EMMI, GSI, Darmstadt (previsously ESNT, Irfu, CEA, Université Paris-Saclay)

**Citing** 

<span id="page-14-0"></span>If you use ADG in your research work, we kindly ask you to cite the following papers:

- P. Arthuis, T. Duguet, A. Tichai, R.-D. Lasseri and J.-P. Ebran, Comput. Phys. Commun. 240, 202-227 (2019). It is available under the following [DOI.](https://doi.org/10.1016/j.cpc.2018.11.023)
- P. Arthuis, A. Tichai, J. Ripoche and T. Duguet, Comput. Phys. Commun. 261, 107677 (2021). It is available [here.](https://doi.org/10.1016/j.cpc.2020.107677)
- A. Tichai, P. Arthuis, H. Hergert and T. Duguet, Eur. Phys. J. A 58, 2 (2022). It is available under this [URL.](https://doi.org/10.1140/epja/s10050-021-00621-6)

### License

<span id="page-16-0"></span>ADG is licensed under under GNU General Public License version 3 (see LICENSE.txt for the full GPLv3 License).

Copyright (C) 2018-2023 ADG Dev Team Pierre Arthuis Thomas Duguet Jean-Paul Ebran Heiko Hergert Raphaël-David Lasseri Julien Ripoche Alexander Tichai

Indices and tables

- <span id="page-18-0"></span>• genindex
- modindex
- search

Python Module Index

#### <span id="page-20-0"></span>a

adg.tools, [7](#page-10-9)

### Index

### <span id="page-22-0"></span>A

adg.tools (*module*), [7](#page-10-10)

### C

current (*adg.tools.UniqueID attribute*), [7](#page-10-10)

## G

get() (*adg.tools.UniqueID method*), [7](#page-10-10)

### R

reversed\_enumerate() (*in module adg.tools*), [8](#page-11-0)

### $\bigcup$

UniqueID (*class in adg.tools*), [7](#page-10-10)